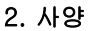

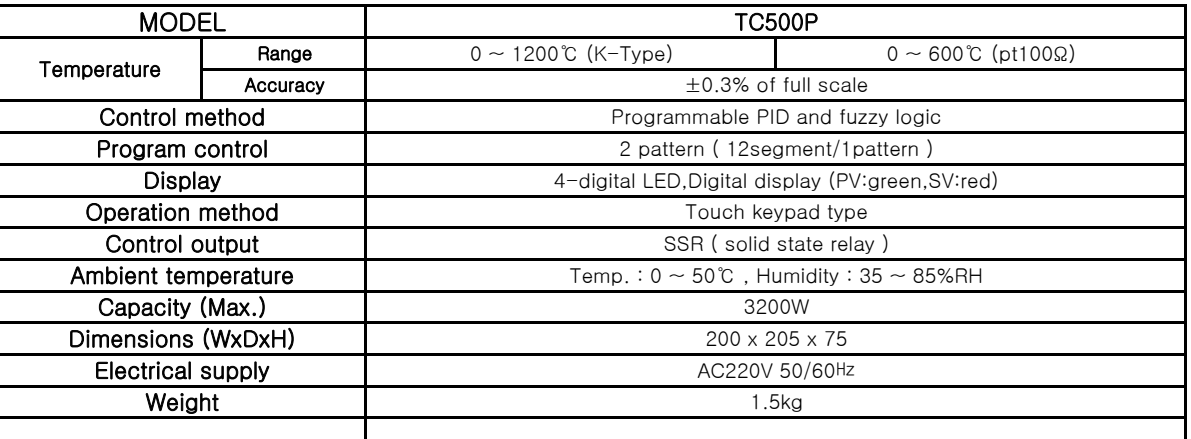

# 3. 각 부의 명칭과 기능

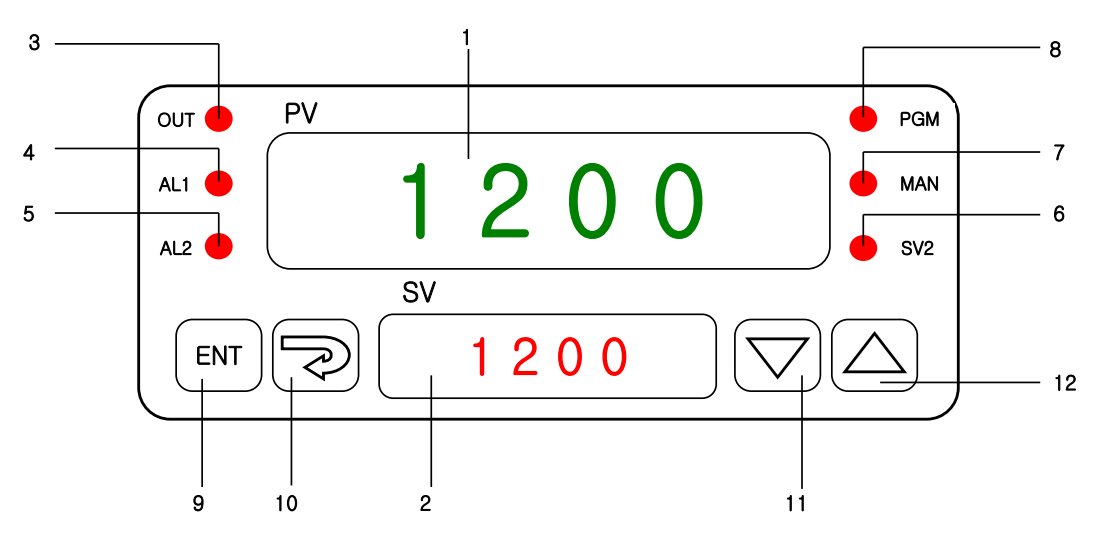

1.PV:측정치 및 파라메타 표시지시창 TRANG ALC ALC:2번 경보 출력표시 LED 2.SV:설정값 지시창 6.SV2:2번 설정치 선택표시 LED 4.AL1:1번 경보 출력표시 LED 8.PGM:프로그램운전표시 LED

3.OUT:제어출력상태표시 LED 7.MAN:수동운전/Auto-Tuning표시 LED

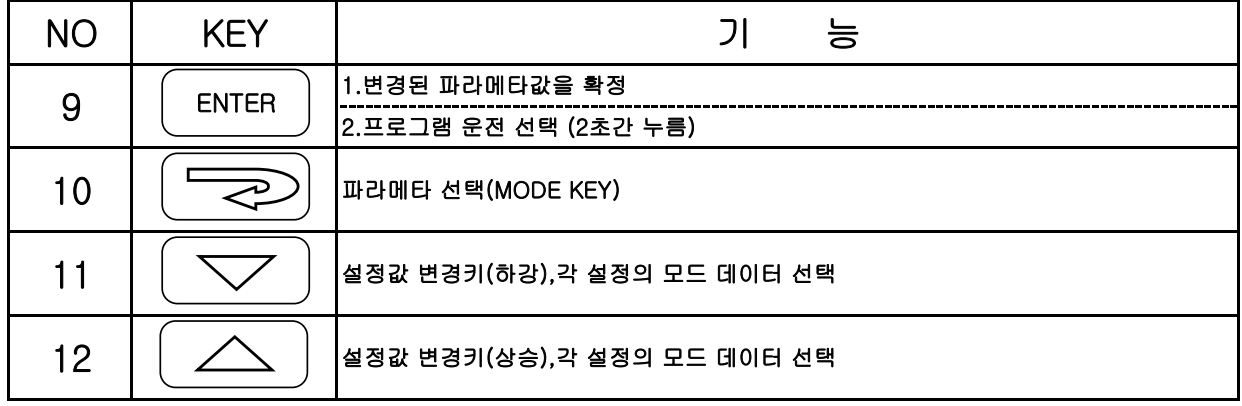

### 4.변수값의 변경절차

1.측정치 지시상태에서 10번키를 누르면 여러가지 변수기호가 측정치 지시창에 나타나고 현재 변수값이 변수값지시창에 나타난다. 2.표시된 변수값은 11번키(감),12번키(증)에 의해 변경되는데 1.5초이상 누르면 빠른 변경이 가능하다.

3.변수값이 변경되면 맨 우측소수점이 점멸하는데 이는 변수값이 확정되지 못한 상태를 의미한다.

9번키에 의해 이 값이 EEPROM(불휘발성 MEMORY)에 기입되어 확정된다.경보값이 확정되면 소수점점멸이 사라진다.

4.변수값이 확정된 상태에서 10번키를 2초이상 누르면 처음 측정치 지시상태로 복귀한다.

혹은 키동작 없이 80초가 경과하면 자동 복귀한다.

### 그룹1(Tuning변수그룹)이외의 변수그룹에 속한 변수(입력센서,제어동작,경보동작등)변경은 공정에 큰 영향을 미치므로 가급적 운전중 변경을 하지 않아야 한다.부득이한 경우 승인된 조작자에 의해 각 기능및 공정을 충분히 숙지한 후 조작하여야 한다.

#### 5.변수그룹

설정 편리성과 빈도를 고려하여 변수들은 여러개의 그룹으로 나누어지는데 빈번하게 사용되는 Tuning변수그룹과 나머지 6개 그룹으로 구성된다.

#### 그룹1(Tuning변수그룹)은 특별한 제약없이 접근이 가능하나 나머지변수그룹은 그룹1 마지막에 위치한 PASS번호를 기입해야 접근이 가능하다.

변수그룹의 요약

\*파란색은 공장출하시 설정된 값(변경불가),적색으로 표시된 값은 각각마다 틀릴수 있슴(변경가능)

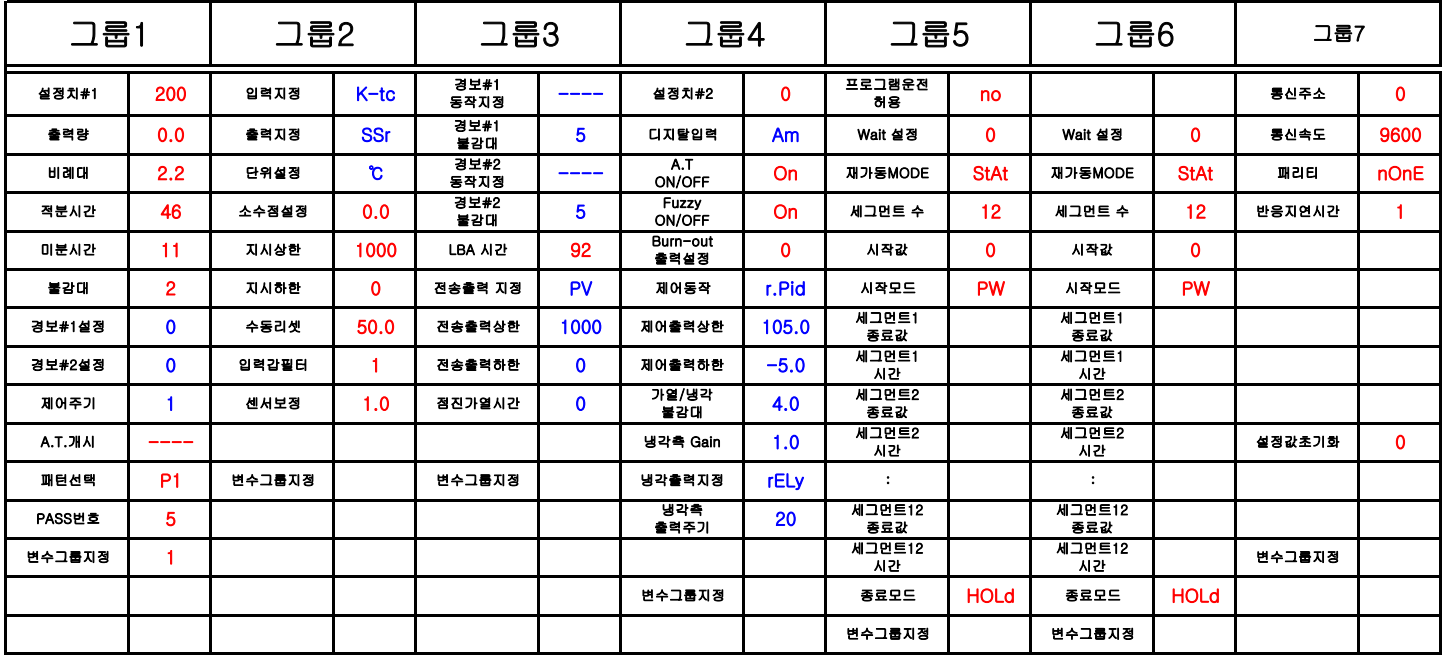

(변수수정예)

1.PASS번호 변수에 5를 설정후 변수확정 9번키를 누르고 이어서 변수선택 10번키를 누르면 SV창에 MU1~MU6까지 차례로 표시된다.

2.상,하강키로 MU2를 선택하고 9번키를 눌러 확정하고 10번키를 누르면 PV창에 INPT(입력지정),SV창에 입력종류가 표시되며 여기서 상,하강키로 입력종류중 선택하고 9번키를 눌러 확정한다.

3.10번키를 누르면 다음변수인 OUPT(출력지정)가 PV창에 나타나고 SV창에 출력종류중 상,하강키로 선택후 9번키를 눌러 확정한다.

4.10번키를 한번씩 누를때마다 다른변수들이 표시되며,이와같은 방법으로 변수의 선택과 확정을 반복하여 나머지 변수사항을 선택결정.

5.각 MU변수뒤에는 수정모드를 빠져나오지 않고 다른 MU로 이동하여 변수를 수정하거나 확인할수 있슴.

6.변수 수정모드에서 빠져 나오려면 10번키를 2초정도 누르거나 80초후에는 자동복귀한다.

## 6.그룹1 (Tuning 변수그룹)

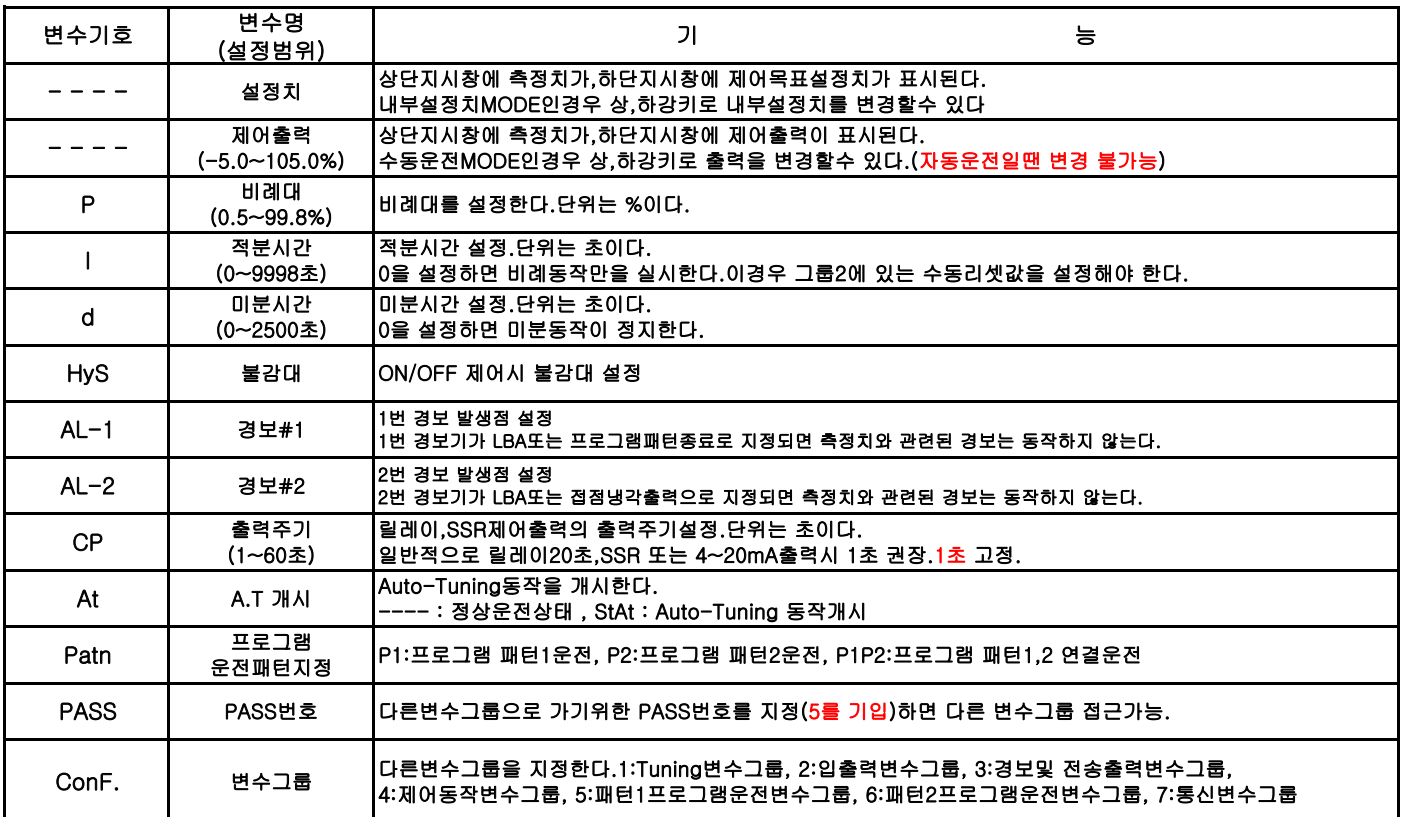

#### 그룹1의 유의사항

# 1.PASS번호 5가 기입되지 않으면 ConF. 변수그룹지정 변수는 나타나지 않는다. 2.제어목표설정치,경보설정치의 설정범위는 입력센서 혹은 지시Scale 상하한에 의하여 제한된다.

## 7.그룹2 (입출력 변수그룹)

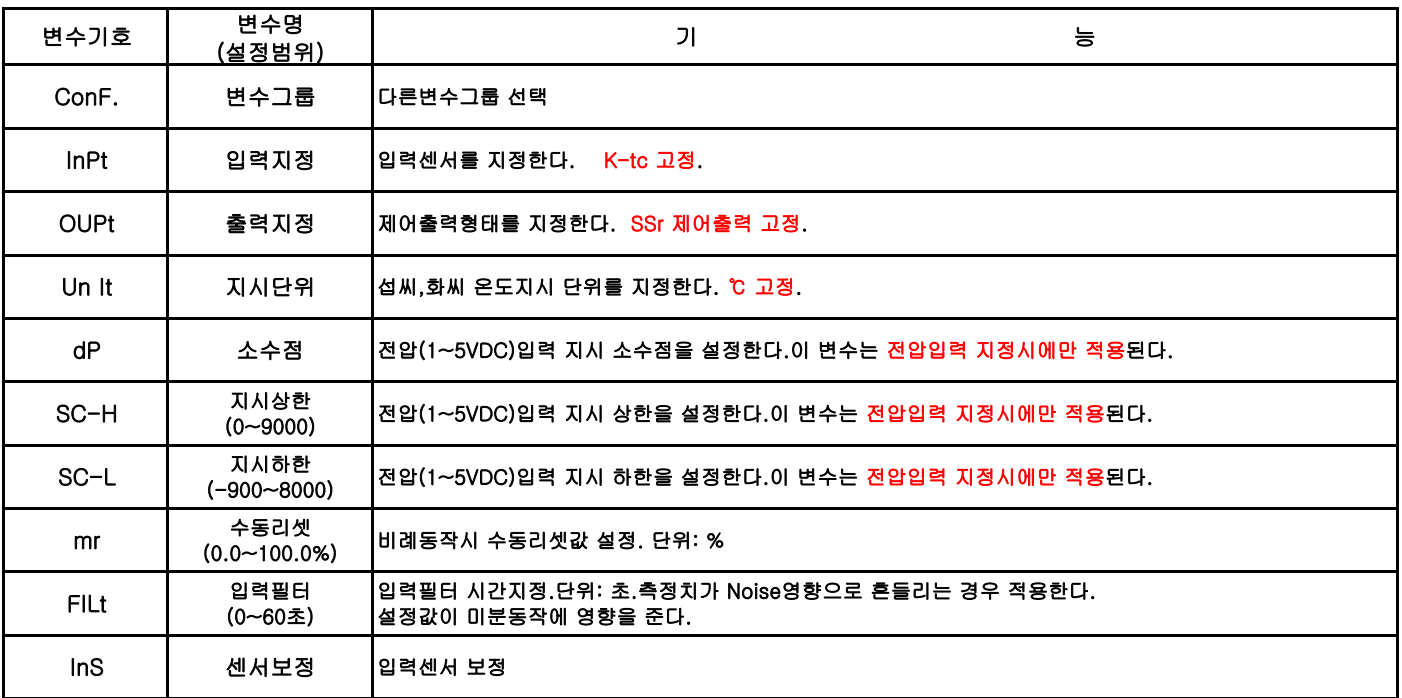

# 8.그룹3 (경보및 전송출력 변수그룹)

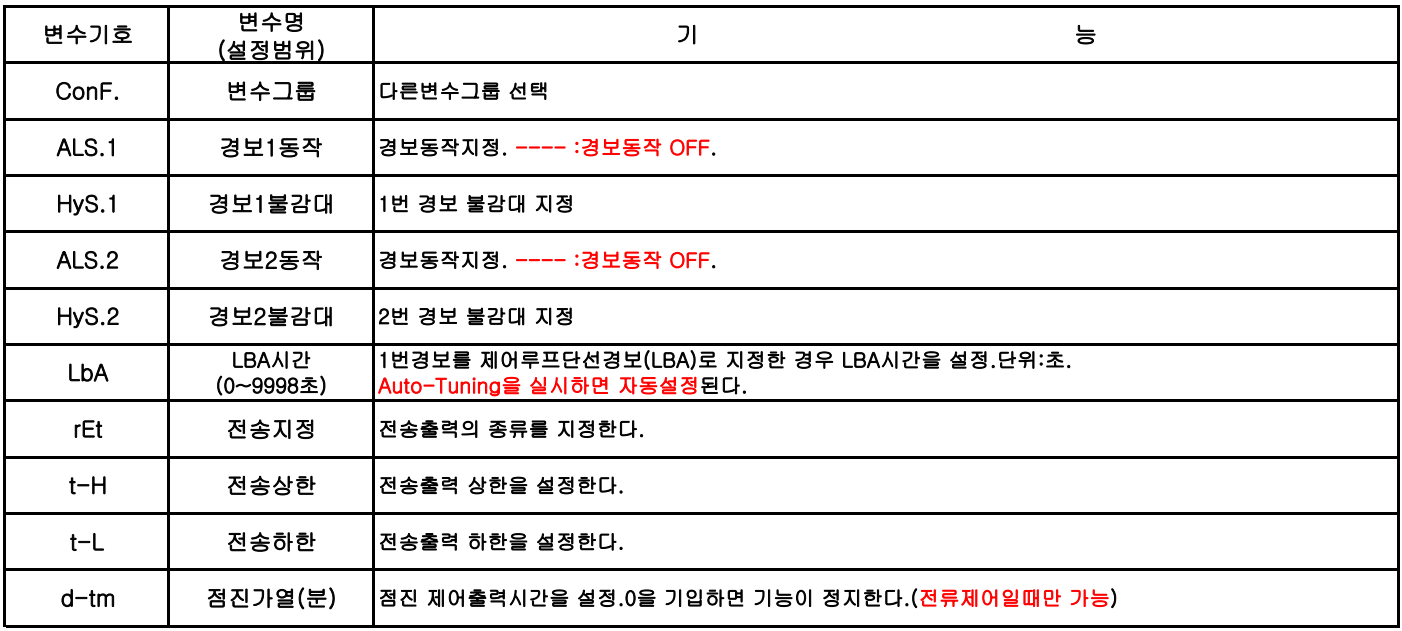

# 9.그룹4 (제어동작지정 변수그룹)

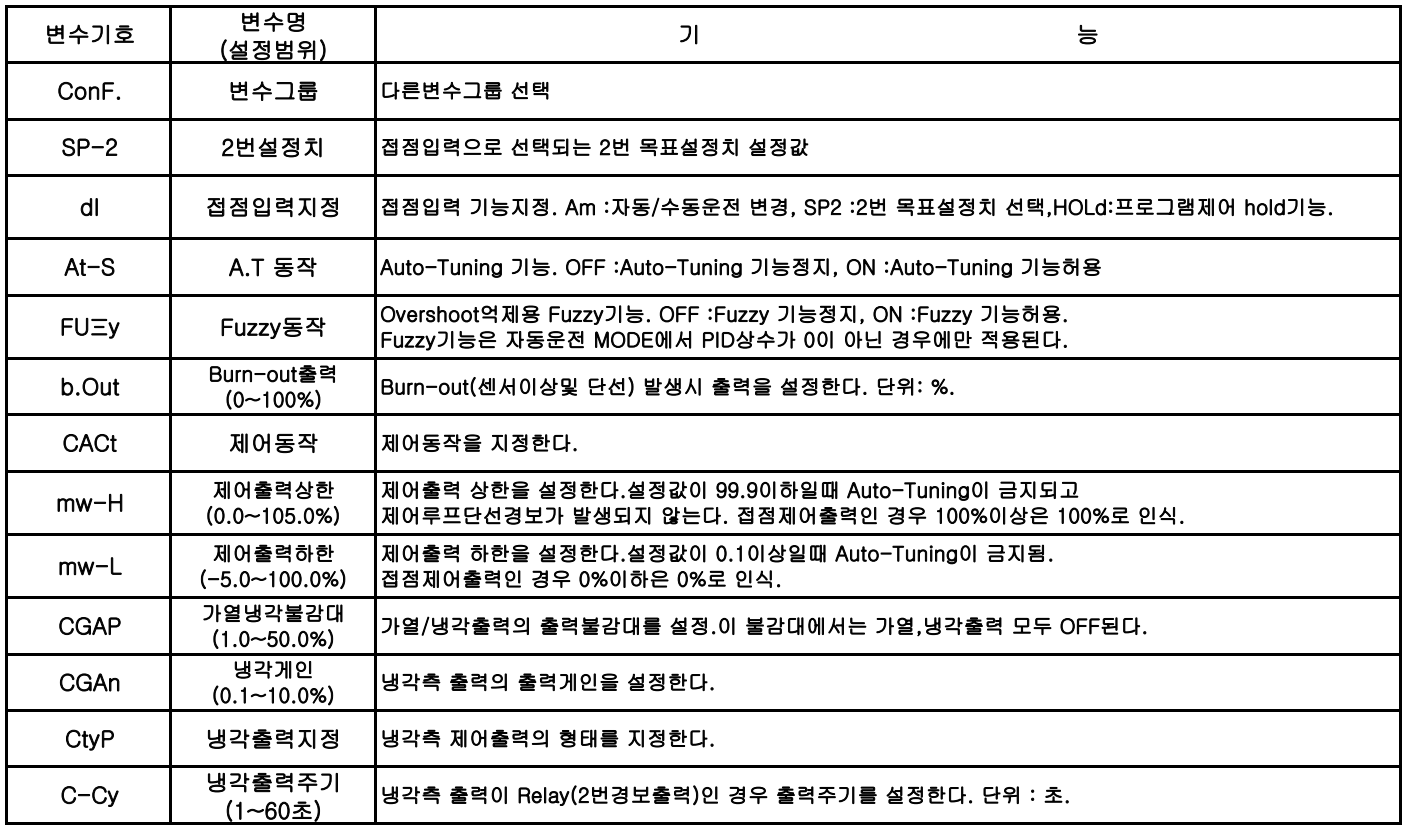

# 10.그룹5 (프로그램 제어패턴1 설정그룹)

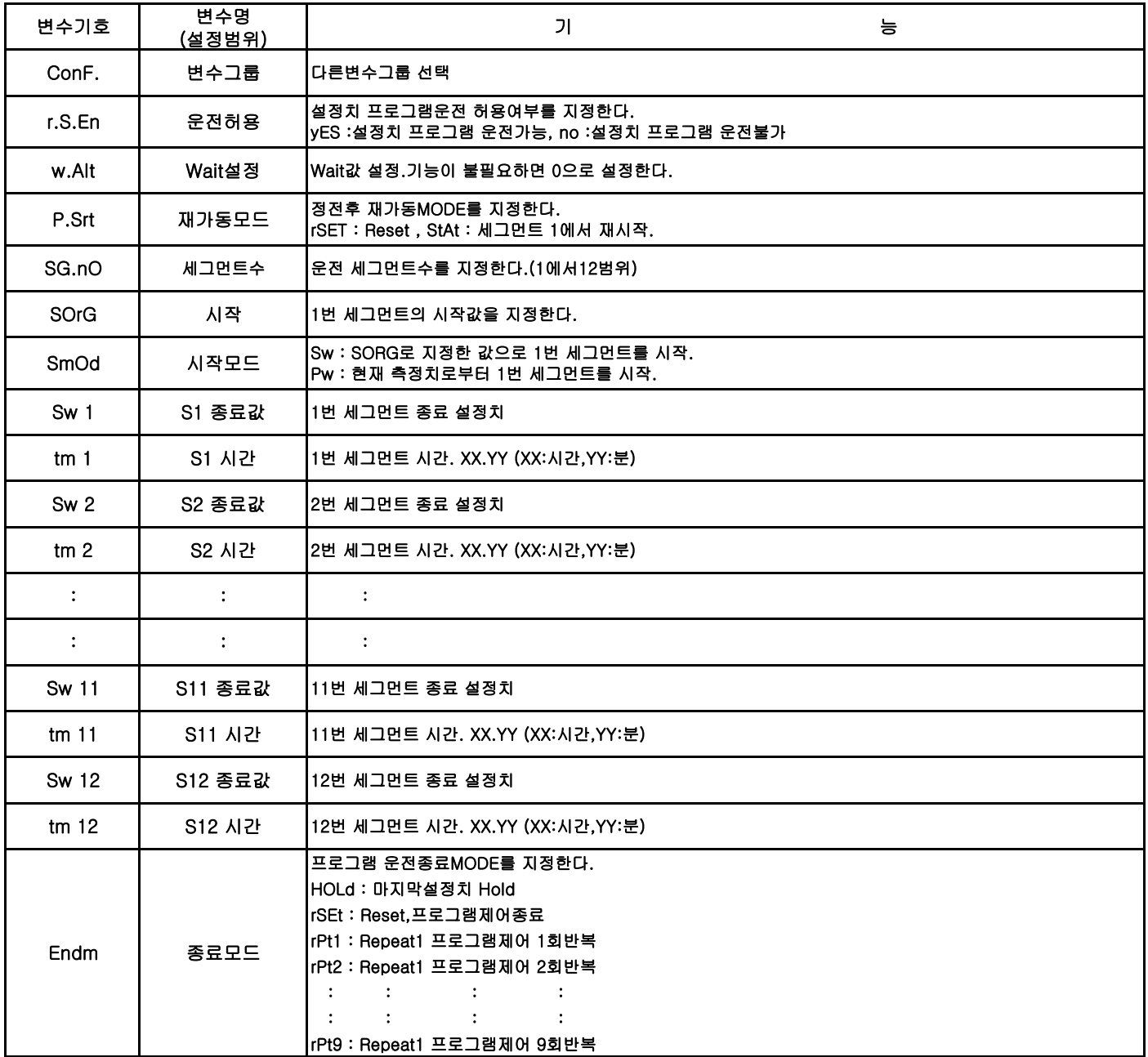

# 11.그룹6 (프로그램 제어패턴2 설정그룹)

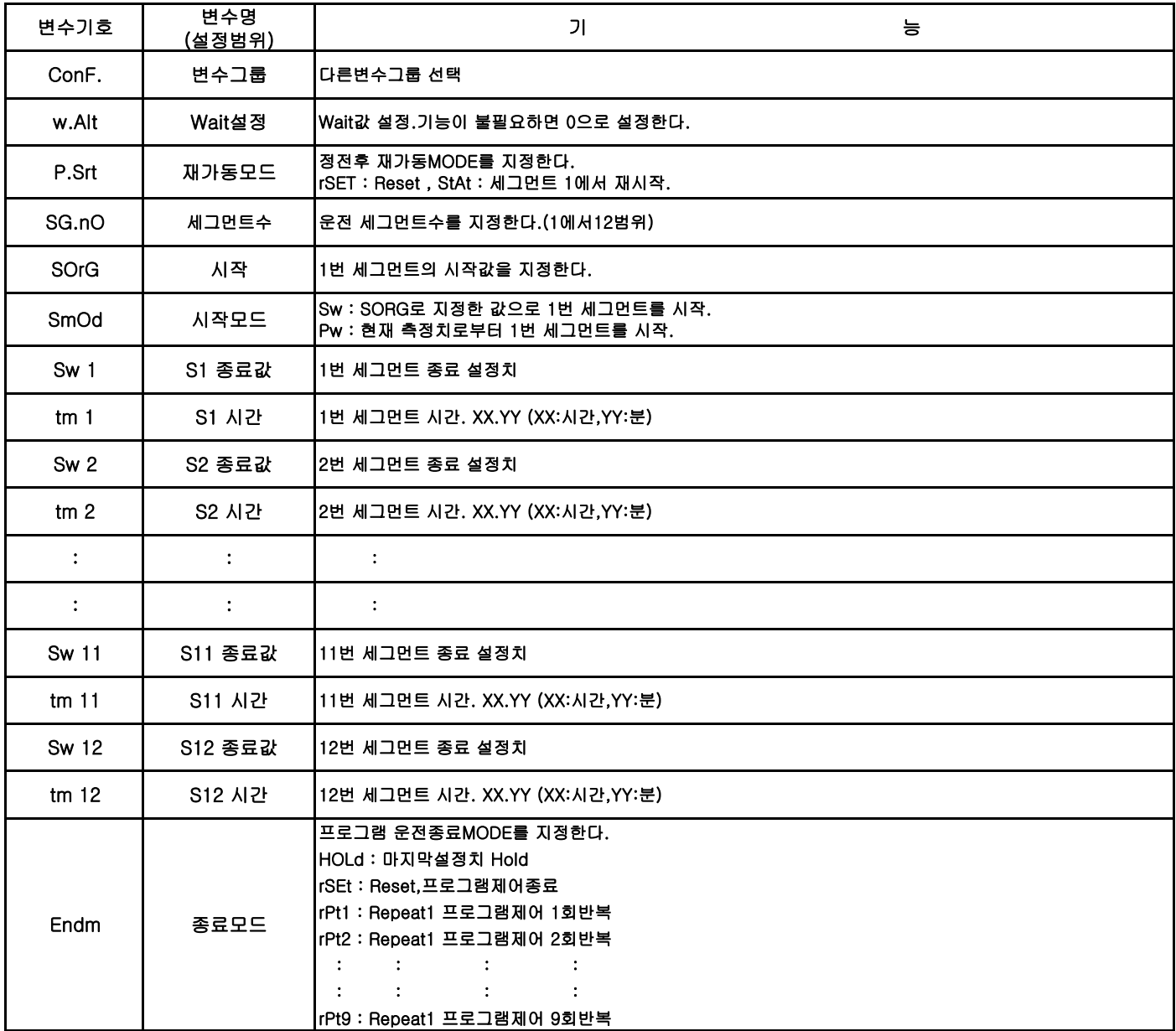

## 13.그룹7 (통신 변수그룹)

#### Rs-485 통신과 관련된 변수 모음이다. 통신번호를 부여하고 통신속도를 설정한다.MODBUS통신 Protocol이 사용되며, 구체적인 통신방법과 절차는 별도의 사용지침서를 참조하여야 한다.

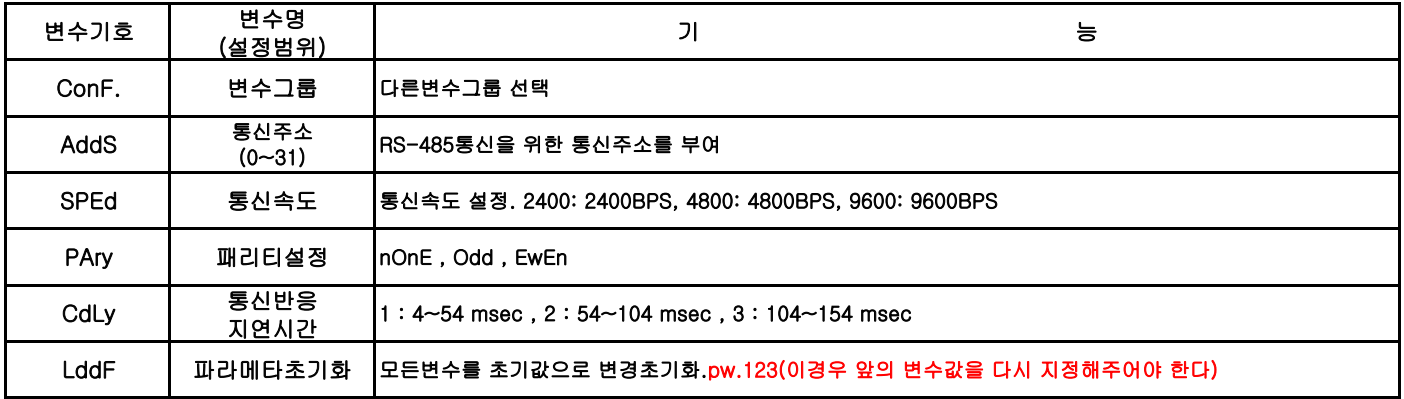

## 14.Auto-Tuning

Auto-Tuning은 조절계 스스로 공정에 적합한 PID상수를 계산하여 제어동작에 적용하므로 Tuning에 소요되는 시간을 절약하고 최적제어를 수행할수 있다.

### 1) Auto-Tuning절차

1.변수그룹4(제어동작 변수그룹)에서 Auto-Tuning 가능변수(변수기호:At-S)를 찾아 Auto-Tuning가능상태로 한다.(yes기입) 2.변수그룹1(Tuning변수그룹)에서 Tuning시작변수(변수기호:At)를 찾아 StAt를 입력하면 Auto-Tuning이 개시된다. 3.Auto-Tuning이 개시되면 조절계는 ON-OFF제어동작을 수행하며 수동운전표시기(MAN표시기)가 점멸한다. 4.Auto-Tuning이 종료되면 조절계는 최적의 PID상수를 계산하여 제어에 적용하며 제어루프 단선경보시간(LbA)을 적분시간의 2배로 자동설정한다.

#### 2) Auto-Tuning 유의사항

1.ON-OFF제어동작으로 운전시 Auto-Tuning기능이 동작하지 않는다.

2.가열/냉각 제어동작으로 운전시 Auto-Tuning기능이 동작하지 않는다.

3.제어출력 상한이 99.9%이하이거나 하한이 0.1%이상인 경우 Auto-Tuning기능이 동작하지 않는다.

SV 시간

Auto-Tuning Cycle

#### 15.설정치 프로그램

변수그룹5,6에 있는 프로그램 제어 변수들을 설정하여 2패턴12세그먼트로 구성되는 프로그램 제어운전을 수행할수 있다.두개의 패턴을 연결하여 사용 할 경우 총24개의 세그먼트를 사용할수 있다.

변수들은 크게 설정치프로그램 운전제어 관련 변수와 각 세그먼트값과 시간을 설정하는 변수로 구분된다. 운전제어 관련 변수를 설정하여 설정치 프로그램 운전을 가능하도록 하고 프로그램운전 종료후의 제어동작으로 결정할수 있으며 두개의 패턴을 연결하 여 확장된 프로그램제어도 가능하다.

또한 Wait값을 설정하면 각 세그먼트가 시작할때와 종료될때 측정치가 설정치 값을 일치하게 할수 있다.

※ 프로그램 제어 사용시 메뉴그룹5에서 프로그램 제어 가능상태(운전허용)으로 설정하면

Pall |<br>| P1 || 으로 나타나게 되며 이 화면에서 사용하려 하는 패턴을 선택할수 있다.<br>| Patn

#### 1) 설정치 프로그램 운전절차

(1)관련변수를 공정에 적합하도록 설정한다. (2)설정치 프로그램운전 가능상태로 지정한다.(변수기호: r.S.En) (3)9번(ENTER)키를 2초이상 누르면 운전이 시작된다.운전이 시작되면 운전표시기가 점멸한다. (4)운전중 운전취소가 요구되면 9번키를 2초간 누른다.처음 고정설정치 운전상태로 복귀한다.(RESET)

2) 프로그램 패턴의 선택

2개의 패턴을 사용할수 있으며 각 패턴별로 12개의 세그먼트를 설정가능하다.또한 2개의 패턴을 연결하여 사용할수있다.

**Patn** 

P<sub>1</sub>P<sub>2</sub>

(1) 패턴1운전 - 메뉴그룹1에서 2010 - Patn

(2) 패턴2운전 - 메뉴그룹1에서

(3) 패턴1패턴2 연결운전 - 메뉴그룹1에서

3) 프로그램 운전 종료시 모드

(1)프로그램운전종료모드가 (End) HoLd인 경우 : 마지막 설정값을 계속 유지한다.

(2)프로그램운전종료모드가 (End) rSEt인 경우 : 프로그램운전을 종료하고 제어출력을 off시킨다.

P<sub>1</sub>

Patn

P<sub>2</sub>

(3)프로그램운전종료모드가 (End) rPt1인 경우 : 설정된 프로그램패턴을 한번 더 실행한뒤 종료한다.

프로그램운전은 최초실행과 재실행1회를 합쳐 총2회가 실시된다.

(4)프로그램운전종료모드가 (End) rPt2인 경우 : 설정된 프로그램패턴을 2번 더 실행한뒤 종료한다.

프로그램운전은 최초실행과 재 실행2회를 합쳐 총3회가 실시된다.

총 9회까지 재실행이 가능하다.

(5)패턴1 패턴2 연결운전시 Repeat(재실행) 운전 : 패턴1의 Repeat횟수를 각각 반복실행한뒤 종료된다.

#### 4) 측정치 대기 기능 (Wait)

각 세그먼트가 시작될때와 Pattern종료시 측정치와 설정치와의 차가 Wait설정값보다 크면 프로그램제어의 시간진행이 정지되고 Wait값이내에 들도록 기다린후 변경된다.Wait기능이 불필요하면 Wait설정값을 0으로 준다.

#### 5) 정전후 재가동

운전중 정전 발생하여 재가동 하는 경우

(1)재가동 Mode를 Reset로 지정한 경우 처음 고정 설정치 운전상태로 다시 시작한다.

(2)재가동 Mode를 STAt로 지정한 경우 처음 세그먼트부터 다시 시작한다.

#### 6)프로그램운전 주의사항

(1)프로그램 운전 허용 상태로 설정하였을 경우 전원 투입시 패턴선택화면이 기본으로 표시된다.(P1/P2/P1P2)

- (2)세그먼트 유지시간은 XX.YY(XX=시간,YY=분)방식으로 표현되며 최대99시간59분까지 설정 가능하다.
- (3)설정치 프로그램운전중에는 이와 관련된 모든 변수값의 변경이 금지된다.변경이 필요하면 고정 설정치 운전상태로 복귀(Reset)후 실시하여야 한다.
- (4)패턴 연결 운전시 중복되는 관련 변수는 메뉴그룹5의 패턴1 설정치값이 우선하여 적용된다.
- (5)각 세그먼트 시작/종료 설정치는 입력센서및 Scale설정치값에 의하여 설정범위가 제한된다. (고정설정치및 경보값 지정시와 동일)
- (6)상승및 하강시간의 설정은 부하의 최대 상승 하강 능력을 고려하여 설정한다.

16.변수 초기화 기능

주의

필요시 조절계의 모든 변수를 초기값으로 되돌릴수 있다.

LdOK

- 메뉴 그룹7에서 "LddF"를 찾아 "123"을 설정한 후 "ENTER"키를 누르면 첫번째FND가 깜박이며 초기화 과정을 수행한다.
- 이 과정이 끝나면 | LddF | 화면이 표시되며 변수 초기화가 완료된다. <u>LddFl</u>

설정되어 있던 변수는 기억되지 않으므로 공정중 사용이나 작업관리자의 승인없이 조작하는 것은 작업 공정 또는 시스템의 손상을 유발 할수 있으므로 각별한 주의가 요구됩니다.

#### 초기화후엔 반드시 각 변수값을 올바르게 지정해주어야 정상동작을 합니다.

15. 간단한 사용방법

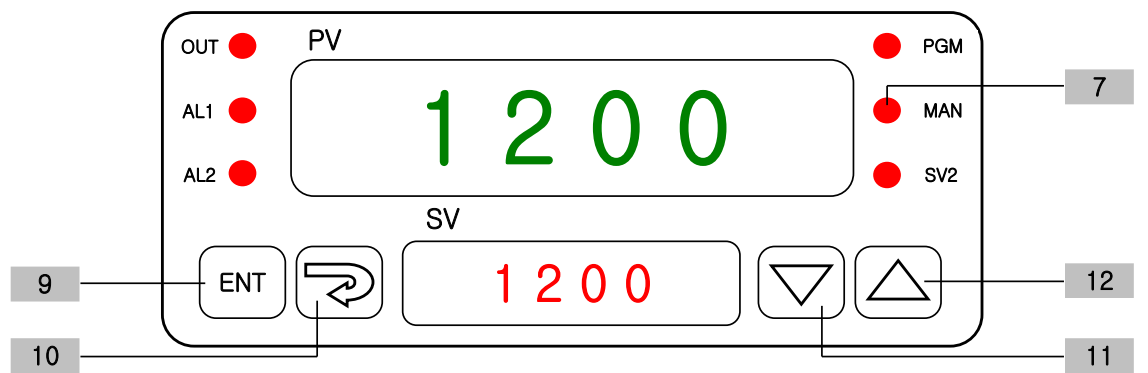

1) FIX(정치)제어 -- 1 STEP 제어

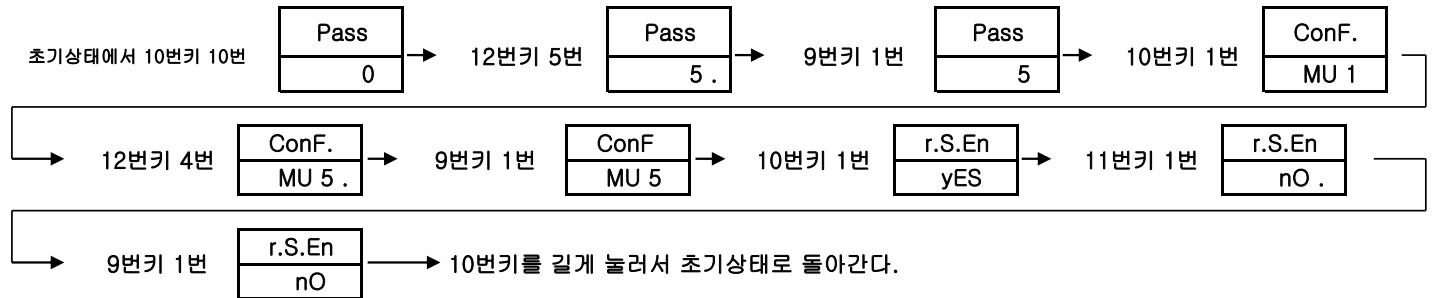

YES 선택시에는 프로그램운전모드 nO 선택시에는 FIX제어운전모드

지정이 안되었을시에는 숫자나 영문뒤에 점이 깜박됨.

11번,12번 키를 이용하여 원하고자 하는 설정온도를 맞춘다.설정온도를 지정한후에는 꼭 9번키를 눌러야 입력이 된다. 설정온도변환시에도 11번,12번키를 이용하여 지정한후 9번키를 누르면 변경된다.

## 2) 오토튜닝 (온도편차가 심할경우 사용)

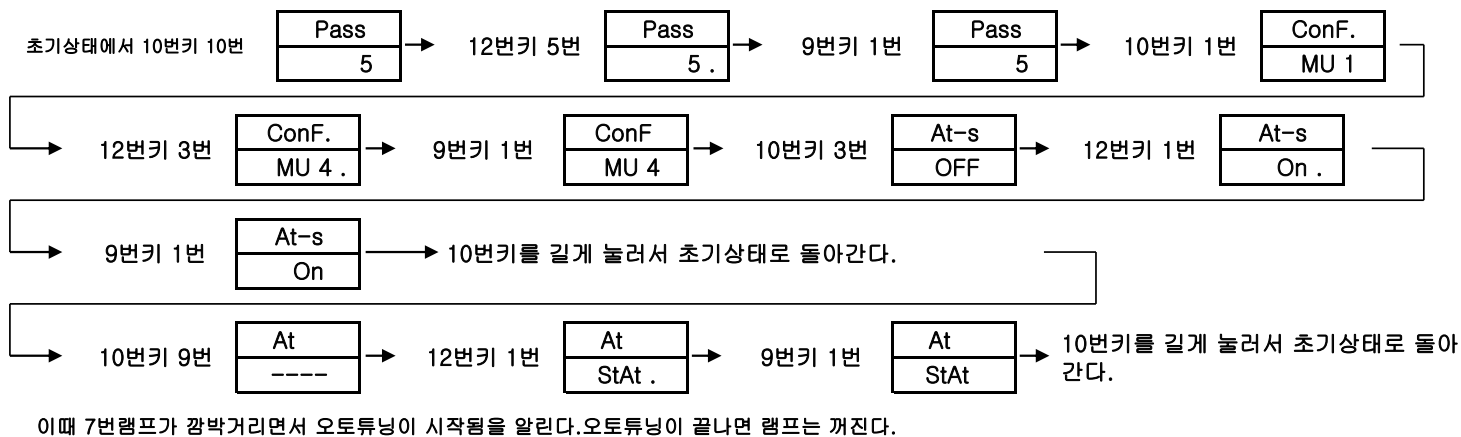

오토튜닝시 약간의 오버슈트가 있으나 오토튜닝이 끝나면 적절한 제어가 들어간다.

오토튜닝 시작전에 원하는 온도를 설정한후 처음상태에서 하는게 제일 좋은 상수값을 얻을수 있슴.

처음상태라함은 시료의 온도가 올라가지 않은 상태를 말한다.(예:시료의 온도가 주변온도와 비슷한 경우)